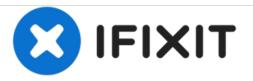

# Lenovo IdeaPad U310 Ram Replacement

This guide will show you how to remove the RAM on a Lenovo Ideapad U310.

Written By: Yuri Borges

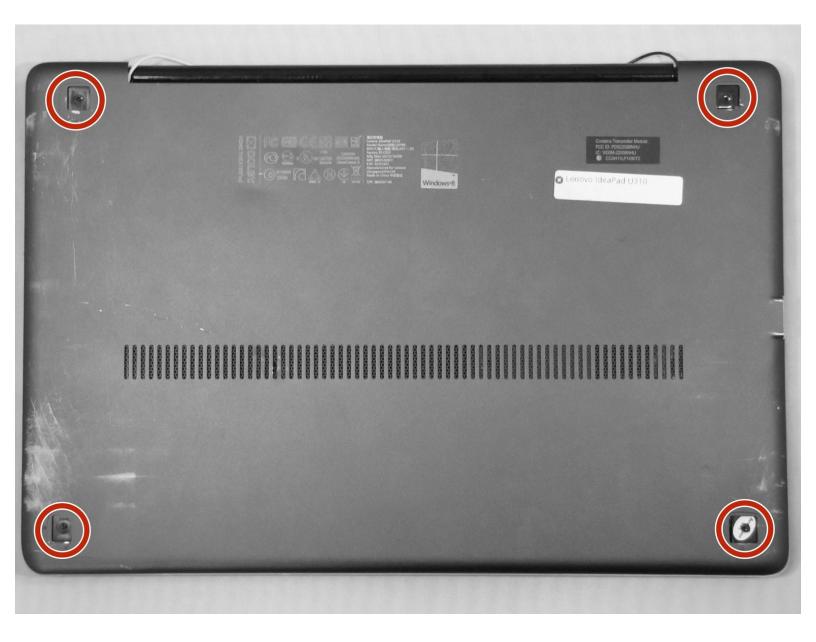

## INTRODUCTION

If you need more storage space, or a boost in speed, this guide will help you to replace the RAM in your IdeaPad.

## **TOOLS:**

- Phillips #1 Screwdriver (1)
- iFixit Opening Tools (1)

#### Step 1 — RAM

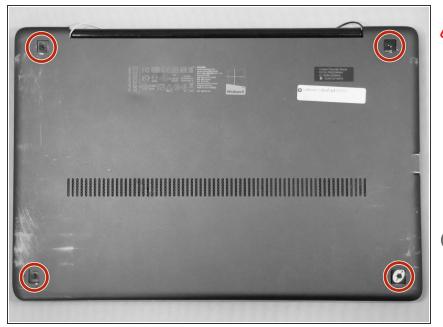

- Make sure device is turned off and disconnected from any power source before proceeding.
- Flip the device over so the bottom panel is facing up.
- Remove the rubber feet by pinching and pulling in an upward motion.
- The rubber feet are missing from this photo, but will be located within the red markups.

#### Step 2

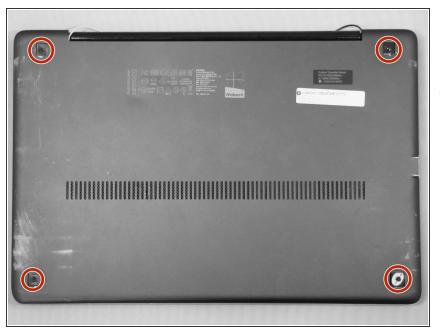

- Remove the 4 screws securing the bottom panel to the device.
- The screws are missing from this device and are not pictured. They will be located under the rubber feet within the red markups.

#### Step 3

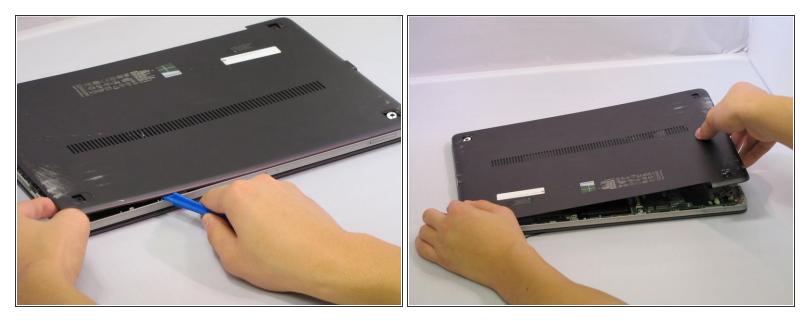

- Place the plastic opening tool between the bottom panel and device.
- Pry around the device's outer edge until the bottom panel is no longer attached.
- Lift the bottom panel up and away from device.

#### Step 4

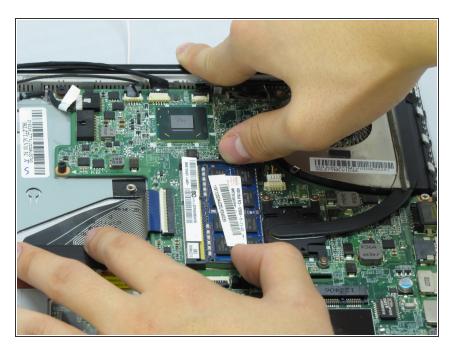

• Pry the RAM's two holding clips in an outward motion.

### Step 5

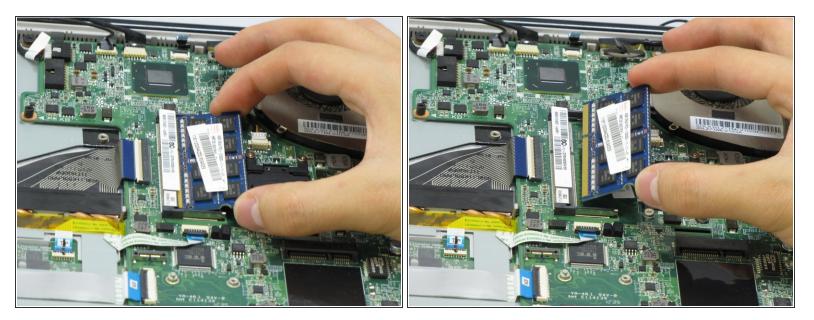

• Continue to pry open the clips, and slip the RAM from its housing.

To reassemble your device, follow these instructions in reverse order.